<span id="page-0-0"></span>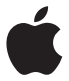

# **AirPort Express Setup Guide**

# **Contents**

#### **[Getting Started](#page-4-0)**

- [About AirPort Express](#page-6-0)
- [Connecting Your AirPort Express](#page-8-0)
- [What You Need to Get Started](#page-9-0)
- [AirPort Express Status Lights](#page-10-0)
- [AirPort Software](#page-11-0)
- [What's Next](#page-12-0)

#### **[Setting Up AirPort Express](#page-13-0)**

- [Using AirPort Utility on your Computer](#page-14-0)
- [Using AirPort Setup Assistant on an iOS Device](#page-14-0)
- [Configuring](#page-15-0) and Sharing Internet Access
- [Creating a New Wireless Network](#page-16-0)
- [Joining an Existing Wireless Network](#page-17-0)
- [Setting Advanced Options Using a Computer](#page-18-0)

#### **[Using AirPort Express to Stream Music](#page-20-0)**

[The AirPort Express Network](#page-22-0)

#### **[Tips and Troubleshooting](#page-23-0)**

- [AirPort Express Placement Considerations](#page-23-0)
- Items That Can Cause [Interference](#page-24-0) with AirPort
- [Problems and Solutions](#page-25-0)
- **[Learning More, Service, and Support](#page-30-0)**
- [Onscreen Help](#page-30-0)
- [Online Resources](#page-30-0)
- [Obtaining Warranty Service](#page-31-0)
- [Finding the Serial Number of Your AirPort Express](#page-31-0)
- **[37 AirPort](#page-0-0) Express Specifications**
- [AirPort Express Safety Tips](#page-0-0)
- [Regulatory](#page-35-0) Compliance Information

# <span id="page-4-0"></span>**Getting Started**

# **1**

# **Read this guide to set up and use your AirPort Express.**

AirPort Express provides simultaneous dual-band wireless 802.11n Wi-Fi networking. When you set up your AirPort Express Base Station, it creates two high-speed Wi-Fi networks:

- A 2.4 gigahertz (GHz) network for 802.11b, 802.11g, and 802.11n devices, such as iPhone, iPod touch, and older computers
- A 5 GHz network for 802.11n and 802.11a devices, such as newer computers, iPad, and Apple TV

Your wireless devices join whichever network provides the best performance and compatibility.

You can use AirPort Express to share your Internet connection with all the wireless computers and other devices on your network, play music on your home stereo, share a network printer, and connect to other devices.

Your AirPort Express comes with AirPlay, an easy way to play iTunes music through remote speakers from your computer, or from an iOS device, such as an iPad, iPhone, or iPod Touch.

With AirPort Express, you can:

- Â Create a password-protected wireless home network, and then connect to the Internet and share the connection with computers and other wireless devices, such as iPad, iPhone, and Apple TV. You can also share files among computers connected to the network.
- Create a guest network, with or without password protection, to give wireless Internet access to friends and visitors. Devices that connect to the network only have access to the Internet.
- Â Connect your AirPort Express to your Ethernet network. Wireless-equipped Mac and Windows computers, and other wireless devices can then access the network without being connected by a cable.
- Â Connect a USB or Ethernet device, such as a printer, to your AirPort Express. All of the computers on the AirPort network can access the device.
- Â Connect a self-powered USB hard disk to your AirPort Express. All of the computers on the AirPort network can access the information on the hard disk.
- Connect a USB hub to your AirPort Express, and then connect multiple USB devices, such as printers or hard disks. All of the computers on the AirPort network can access those devices.
- Â Connect your stereo or powered speakers to your AirPort Express, and then use AirPlay to play iTunes music from any computer or iOS device.

# <span id="page-6-0"></span>**About AirPort Express**

AirPort Express has five ports on the back:

- A 10/100Base-T Ethernet Wide Area Network (WAN) port ( $\binom{1}{2}$ ) for connecting a DSL or cable modem, or for connecting to an existing Ethernet network
- A 10/100Base-T Ethernet Local Area Network (LAN) port ( $\langle \cdot \cdot \cdot \rangle$ ) for connecting Ethernet devices such as printers or computers, or for connecting to an existing Ethernet network
- A USB port ( $\dot{\Psi}$ ) for connecting a USB printer, a hard disk, or a hub for connecting several devices
- An analog and optical digital audio stereo mini-jack ( $\bullet$ ) for connecting AirPort Express to a stereo or powered speakers
- A power port for connecting AirPort Express to a power source

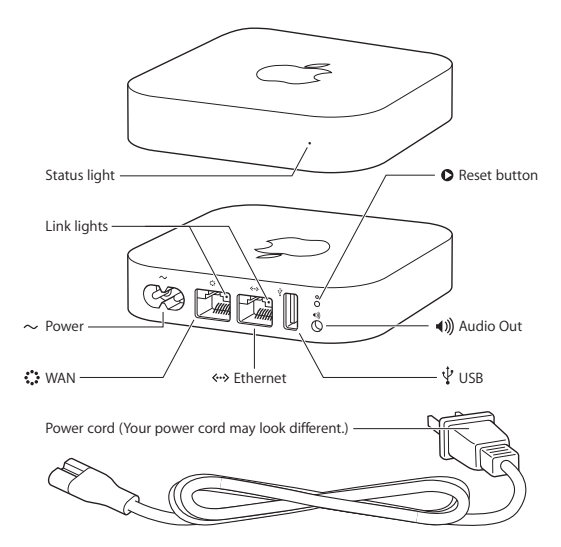

Next to the ports is a reset button for troubleshooting your AirPort Express. The status light on the front of AirPort Express shows the current status.

# <span id="page-8-0"></span>**Connecting Your AirPort Express**

Before you plug in your AirPort Express, first connect the appropriate cables to the ports you want to use—including:

- An Ethernet cable connecting your DSL or cable modem to the WAN port (if you'll connect to the Internet)
- An audio cable connecting your stereo to the audio out port (if you'll use AirPlay to play music from iTunes or iOS devices)
- A USB or Ethernet cable connecting a printer to the USB or Ethernet port (if you'll print to it using AirPort Express)

After you connect the cables for all the devices you plan to use, plug the AirPort Express power cord into the power port and a power outlet. There 's no on/off switch.

When you plug the AirPort Express power cord into a power outlet, the status light glows amber while your AirPort Express starts up. After it starts up, the status light flashes amber until your AirPort Express is updated with new settings. The status light glows green after your AirPort Express is set up and connected to the Internet or a network.

## <span id="page-9-0"></span>**What You Need to Get Started**

#### **To set up AirPort Express using a Mac, you need:**

- Â A Mac computer with an AirPort card installed (to set it up wirelessly), or a Mac computer connected to your AirPort Express with an Ethernet cable (to set it up using Ethernet)
- Mac OS X v10.5.7 or later
- AirPort Utility v5.6 or later

#### **To set up AirPort Express using a Windows PC, you need:**

- A Windows computer with a 300 MHz or higher processor and Wi-Fi certified wireless capability (to set it up wirelessly), or a Windows computer connected to the AirPort Express with an Ethernet cable (to set it up using Ethernet)
- Windows Vista (SP2) or Windows 7 (SP1)
- AirPort Utility for Windows v5.6 or later

#### **To set up AirPort Express using an iOS device, you need:**

• An iPad, iPhone, or iPod Touch with iOS 5 or later

You need iTunes v10.4 or later in order to play audio from your computer to a stereo connected to AirPort Express. To get the latest version of iTunes, go to www.apple.com/itunes.

You can use AirPort Express with any wireless computer or device that's Wi-Fi certified.

# <span id="page-10-0"></span>**AirPort Express Status Lights**

The following table describes AirPort Express status light sequences and what they indicate.

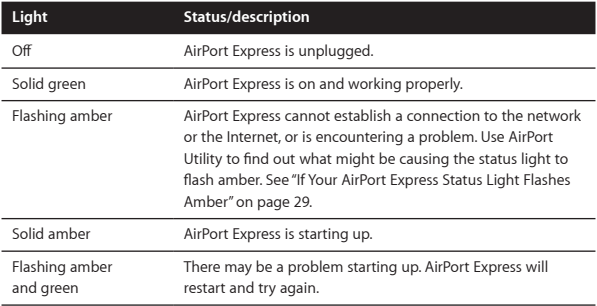

# <span id="page-11-0"></span>**AirPort Software**

Follow the instructions on the following pages to set up your AirPort Express and your AirPort wireless network.

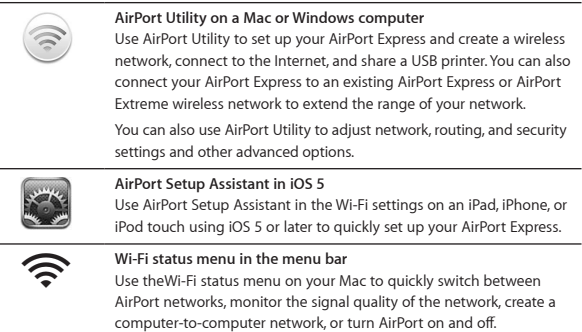

If AirPort Utility isn't installed on your computer, you can download it from www.apple.com/support/airport.

*Note:* You must use AirPort Utility v5.6 (or later) to set up your AirPort Express using a computer. This AirPort Express is not compatible with previous versions of AirPort software.

## <span id="page-12-0"></span>**What's Next**

After you plug in AirPort Express, use AirPort Utility on a Mac or Windows computer or the AirPort Setup Assistant on an iOS device to set up AirPort Express to work with your Internet connection, stereo, USB printer, or existing network.

See the next chapter,"Setting Up AirPort [Express,"](#page-13-1)to find out more about the setup process. Then see the following chapter,"Using AirPort [Express](#page-20-1) to [Stream Music,"](#page-20-1) for examples of the ways you can use AirPort Express.

# <span id="page-13-1"></span><span id="page-13-0"></span>**Setting Up AirPort Express**

# **2**

# **This chapter explains how to configure your AirPort Express and set up your wireless network.**

Use AirPort Utility on your computer or AirPort Setup Assistant on an iOS device to do one of the following:

- Set up a new network that wireless computers can use to communicate with each other. If you connect your AirPort Express to the Internet, wireless computers can share the Internet connection.
- Join your AirPort Express to an existing network. If the network is connected to the Internet, all the computers and wireless devices on the AirPort network can use the Internet connection. If the network is set up to be extended, AirPort Express can extend the range of the network.

You can do all of your basic network setup and configuration with the setup assistant in AirPort Utility on a Mac or Windows computer, or with AirPort Setup Assistant on an iOS device. To configure advanced options, see ["Setting](#page-18-1) [Advanced Options Using a Computer" on page 19](#page-18-1).

You can also use AirPlay to play iTunes music on your home stereo or powered speakers, and connect a USB or Ethernet device. See [Chapter 3,](#page-20-1)  "Using AirPort [Express](#page-20-1) to Stream Music," on page 21.

# <span id="page-14-0"></span>**Using AirPort Utility on your Computer**

To set up and configure your AirPort Express, use the setup assistant in AirPort Utility.

#### **On a Mac with Mac OS X v10.5.7 or later:**

- **1** Open AirPort Utility, located in the Utilities folder in the Applications folder.
- **2** Select your AirPort Express and click Continue.
- **3** Follow the onscreen instructions to set up your AirPort Express and wireless network.

#### **On a computer with Windows Vista (SP2) or Windows 7 (SP1):**

- **1** Open AirPort Utility, located in Start > All Programs > AirPort.
- **2** Select your AirPort Express and click Continue.
- **3** Follow the onscreen instructions to set up your AirPort Express and wireless network.

## **Using AirPort Setup Assistant on an iOS Device**

To set up and configure your AirPort Express with an iOS device, use the AirPort Setup Assistant in the Wi-Fi settings on an iPad, iPhone, or iPod touch.

*Note:* AirPort Setup Assistant can only be used to set up an unconfigured AirPort Express.

<span id="page-15-0"></span>The setup assistant in AirPort Utility asks you about the type of network you want to use and the services you want to set up, and then helps you set up the network.

If you're using AirPort Express to connect to the Internet, you need a broadband (DSL or cable modem) account with an Internet service provider, or a connection to the Internet using an existing Ethernet network. If you received information from your service provider, such as a static IP address or a PPPoE user name and password, you may need to enter it in AirPort Utility. Have this information available before you set up your AirPort Express.

For more detailed wireless networking information, and for information about the advanced features of AirPort Utility, see the document *Apple AirPort Networks* at www.apple.com/support/airport.

## **Configuring and Sharing Internet Access**

If you plan to share your Internet connection with wireless computers on your network or with a computer connected to the Ethernet port, you need to set up your AirPort Express to share its Internet connection. After your AirPort Express is set up, computers and compatible wireless devices access the Internet via the AirPort network.

Before you use AirPort Utility or AirPort Setup Assistant to set up your Airport Express, connect your DSL or cable modem to the AirPort Express Ethernet WAN port ( $\ddot{\ddot{\cdot}}$ ). If you're using an existing Ethernet network with Internet access, you can connect the AirPort Express to the Ethernet network instead.

<span id="page-16-0"></span>Use AirPort Utility on a computer or AirPort Setup Assistant on an iOS device to enter your ISP settings and configure how AirPort Express shares the settings with other computers.

When you set up AirPort Express to provide network and Internet access, Mac computers and other wireless computers and devices, as well as computers connected by Ethernet, can access the AirPort network to share files, play games, and use Internet applications such as web browsers and email applications.

Using AirPort Utility on a Mac or Windows computer is a quick and easy way to set up your AirPort Express and network. If you want to set additional options for your network, such as restricting access or setting advanced DHCP options, choose Manual Setup from the Base Station menu in AirPort Utility on your computer.

### **Creating a New Wireless Network**

Use AirPort Utility on a Mac or Windows computer, or AirPort Setup Assistant on an iOS device, to create a new wireless network. The setup assistant guides you through the steps necessary to name your network, protect your network with a password, and set other options.

#### **To set up a wireless network using a computer:**

**1** Connect your DSL or cable modem to your AirPort Express using the Ethernet WAN port ( $\ddot{\ddot{\cdot}}$ ) of your AirPort Express.

- <span id="page-17-0"></span>**2** Open AirPort Utility, located in the Utilities folder in the Applications folder on a Mac, or in Start > All Programs > AirPort on a computer using Windows.
- **3** Follow the onscreen instructions to create a new network.

#### **To set up a wireless network using an iOS device:**

- **1** Connect your DSL or cable modem to the Ethernet WAN port  $\binom{1}{2}$  on your AirPort Express.
- **2** Tap Settings, and then tap Wi-Fi.
- **3** Tap the name of the AirPort Express, and then follow the onscreen instructions to create a new network.

# **Joining an Existing Wireless Network**

You can use AirPort Utility to join an existing wireless network. If you connect your AirPort Express to your stereo or powered speakers, computers on your wireless network can use AirPlay to play iTunes music on the stereo or speakers.

Before you use AirPort Utility, connect the audio cable to your stereo and to the Audio Out port on your AirPort Express. Connect the USB or Ethernet cable to your printer and to the USB or Ethernet port on your AirPort Express.

#### **To join an existing network using a computer:**

- **1** Open AirPort Utility, located in the Utilities folder in the Applications folder on a Mac, or in Start > All Programs > AirPort on a Windows computer.
- **2** Follow the onscreen instructions to join an existing network.

#### <span id="page-18-0"></span>**To join an existing network using an iOS device:**

- **1** Tap Settings, and then tap Wi-Fi.
- **2** Tap the name of the AirPort Express, and follow the onscreen instructions to join an existing network.

# <span id="page-18-1"></span>**Setting Advanced Options Using a Computer**

To set advanced options, use AirPort Utility on your computer to set up your AirPort Express manually. You can configure advanced base settings, such as security options, selecting wireless channels, closed networks, DHCP lease time, access control, setting up user accounts, and more.

**To set advanced options or make changes to a network you've already set up: 1** Choose the wireless network you want to change.

On a Mac, use the Wi-Fi status menu in the menu bar. On a computer with Windows, hold the pointer over the wireless connection icon until you see your AirPort network name (SSID), and then choose it from the list if there are multiple networks available.

If you haven't set up your AirPort Express, the default network name for an Apple base station is AirPortNetwork *xxxxxx*, where *xxxxxx* is replaced with the last six digits of the AirPort ID.

**2** Open AirPort Utility, located in the Utilities folder in the Applications folder on a Mac, or in Start > All Programs > AirPort on a Windows computer.

- **3** If there's more than one base station in the list, select the base station you want. If you don't see it, click Rescan to scan for available base stations, and then select the base station.
- **4** Click Manual Setup. If you're prompted for a password, enter it.

For more information about manual setup, see the document *Apple AirPort Networks* at www.apple.com/support/airport.

# <span id="page-20-1"></span><span id="page-20-0"></span>**Using AirPort Express to Stream Music**

# **3**

### **Now that you've set up your AirPort Express, you can use it to stream iTunes music from a computer or an iOS device.**

If you connect AirPort Express to your stereo or powered speakers, you can use AirPlay to play music from iTunes on any computer or from an iOS device on your network.

#### **To set it up:**

**1** Connect the Audio Out port on your AirPort Express to your home stereo or powered speakers. Use a digital fiber optic cable, analog mini-stereo-to-dual-RCA cable, or a mini-stereo to mini-stereo cable, depending on what type of connectors your stereo uses.

*Note:* You cannot use USB speakers with your AirPort Express. Use powered speakers with a stereo mini-jack connector.

**2** To join the wireless network on a Mac, use the AirPort status menu in the menu bar. On a Windows computer, hold the pointer over the wireless connection icon until you see your AirPort network name (SSID), and choose it from the list if there are multiple networks available. Enter the network password if necessary. On an iOS device, choose the network you want to join from the list of networks in Wi-Fi settings.

- **3** Use AirPlay to stream music to your stereo or speakers:
	- On a Mac or Windows computer, open iTunes and choose your stereo or speakers from the AirPlay pop-up menu  $(\Box)$  in the lower-right corner of the iTunes window.
	- On an iOS device, choose the stereo or speakers you want to use from the AirPlay pop-up menu  $(\Box)$ .

If you have more than one AirPort Express, you can connect one to the stereo in your living room and connect another to the powered speakers in your den, for example. Using AirPlay, you can stream your iTunes music from any computer or wireless device on the network to any AirPort Express in your house.

You can also stream music to more than one AirPort Express simultaneously using iTunes on your computer.

Wireless computers within range of the AirPort Express can wirelessly stream music to it using iTunes v10.4 or later. Only one device at a time can stream music to an AirPort Express.

#### **The AirPort Express Network**

The following illustration shows an AirPort Express connected to the Internet by a modem and creating a wireless 2.4 and 5 GHz network. The AirPort Express is connected to powered speakers, so any computer or iOS device on the network can play music through the speakers using AirPlay. It's also connected to a network printer using Ethernet, so all of the computers on the network can print to it.

<span id="page-22-0"></span>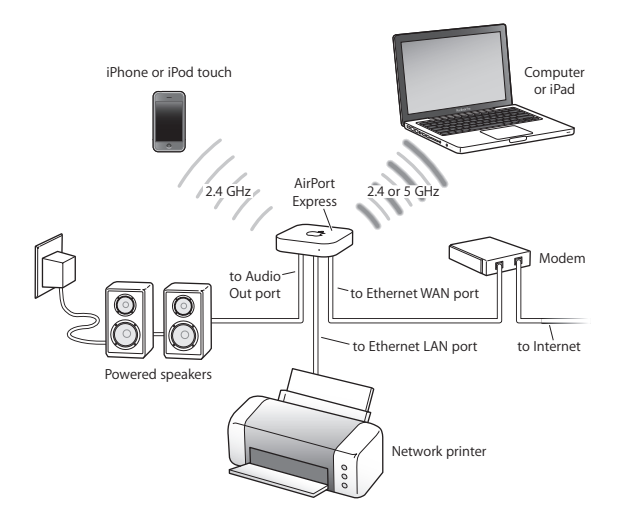

# <span id="page-23-0"></span>**Tips and Troubleshooting**

**4**

**You can quickly solve most problems with AirPort Express by following the advice in this chapter.**

# **AirPort Express Placement Considerations**

The following recommendations can help your AirPort Express achieve the best wireless range and network coverage.

- Place your AirPort Express in an open area where there are few obstructions, such as large pieces of furniture or walls. Place it away from metallic surfaces.
- Avoid placing your AirPort Express behind furniture.
- Don't lay your AirPort Express on its side.
- Don't place your AirPort Express in areas surrounded by metal surfaces on three or more sides.
- If you put your AirPort Express in an entertainment center with your stereo equipment, don't surround AirPort Express with audio, video, or power cables. Place your AirPort Express so the cables are to one side. Keep as much space as possible between AirPort Express and the cables.
- <span id="page-24-0"></span>• If you put your AirPort Express behind your stereo equipment, put it on one side or the other. Don't center it behind your stereo.
- Place your AirPort Express at least 25 feet (8 meters) from any microwave oven, 2.4 GHz cordless phone, or other source of interference.

### **Items That Can Cause Interference with AirPort**

The following items can cause interference with AirPort communication:

- Microwave ovens
- Direct Satellite Service (DSS) radio frequency leakage
- The original coaxial cable that may come with a satellite dish. Contact the device manufacturer and get newer cables.
- Electrical devices such as power lines, electrical railroad tracks, and power stations.
- Cordless telephones that operate in the 2.4 GHz range. If you have problems with your phone or AirPort communication, change the channel that your AirPort Express uses.
- Adjacent base stations using nearby channels. For example, if device A is set to channel 1, device B should be set to channel 6 or 11. For best results, use channels 1, 6, or 11 when operating your device in the 2.4 GHz range.

The farther away the interference source, the less likely it is to cause a problem.

# <span id="page-25-0"></span>**Problems and Solutions**

#### **If the AirPort Software Can't Detect your AirPort Express**

Make sure that the Mac you're using has an AirPort card installed. If you recently installed the card, shut down your computer and make sure the card is installed correctly. Make sure that the AirPort antenna is securely connected to the card (you should hear a click when the antenna is connected securely). Make sure that the other end of the card is firmly inserted into the connector in the AirPort Card slot.

If you're using a Windows computer, make sure the wireless card or adapter is installed correctly. To check the connection, see the documentation that came with your computer.

#### **If You Can't Play Music from iTunes on Your Stereo**

- Make sure that your AirPort Express is plugged into a power outlet and is in range of your computer or wireless device, and that you connected the appropriate cables. You may need to join the AirPort Express network.
- Make sure you've chosen your AirPort Express from the AirPlay pop-up menu ( $\Box$ ) in the iTunes window on your computer, or from the AirPlay pop-up menu on your iOS device.
- Make sure you're using iTunes v10.4 or later on your computer.

#### **If You Can't Hear Music Playing**

If music is playing (the playback head in the progress bar at the top of the iTunes window is moving) but you can't hear anything, check the following:

• Make sure your remote speakers are selected in the AirPlay pop-up menu  $(\square)$  in the iTunes window on your computer, or in the AirPlay pop-up menu on your iOS device. Also make sure the volume on the remote speakers isn't turned down.

#### **If You Forget Your Network or AirPort Express Password**

You can clear the AirPort network password or AirPort Express password by resetting AirPort Express.

#### **To reset your AirPort Express and network passwords:**

- **1** Use the end of a straightened paper clip to press the reset button for one second.
- **2** Select your AirPort network.

#### **On a Mac:**

Â Use the AirPort status menu in the menu bar to select the network created by AirPort Express (the network name doesn't change).

#### **On a computer with Windows:**

• Hold the pointer over the wireless connection icon until you see your AirPort Network Name (SSID), then select it.

- **3** Open AirPort Utility, located in the Utilities folder in the Applications folder on a Mac, or in Start > All Programs > AirPort on a computer with Windows.
- **4** Select your AirPort Express and click Configure.
- **5** In the dialog that appears, make the following changes:
	- Reset the AirPort Express password.
	- Turn on encryption to activate password protection for your AirPort network. If you turn on encryption, enter a new password for your AirPort network.
- **6** Click OK.

AirPort Express restarts to load the new settings.

#### **If Your AirPort Express Isn't Responding**

Unplug it from the power outlet and plug it back in.

If your AirPort Express stops responding completely, you may need to reset it to the factory default settings. This erases all of the settings you've made and resets them to the original settings.

#### **To return your AirPort Express to its factory settings:**

m Use the end of a straightened paper clip to hold down the reset button for ten seconds.

AirPort Express restarts with the following settings:

- AirPort Express receives its IP address using DHCP.
- The network name reverts to AppleNetwork *xxxxxx* (where *x* is a letter or number).
- The AirPort Express password reverts to *public*.

If you previously used AirPort Utility to create profiles for your AirPort Express, they're preserved when you reset your AirPort Express. If you need to return your AirPort Express to its factory settings and remove any profiles you've set up:

- **1** Unplug AirPort Express.
- **2** Use the end of a straightened paper clip to hold down the reset button while you plug in AirPort Express.

Wait until the status light flashes, and then reset the base station.

#### <span id="page-28-0"></span>**If Your AirPort Express Status Light Flashes Amber**

The Ethernet cable may not be connected properly, your AirPort Express may be out of range of an AirPort network, or there may be a problem with your Internet service provider.

If you're connected to the Internet with a DSL or cable modem, the modem may have lost its connection. Even if the modem seems to be working properly, try disconnecting the modem from its power supply, waiting a few seconds, and then reconnecting it. Make sure your AirPort Express is connected directly to the modem via Ethernet before reconnecting power to the modem.

For information about why the light is flashing amber, open AirPort Utility on your Mac or Windows computer, select your base station, and then choose Manual Setup from the Base Station menu. Enter the base station password if necessary, and then click Base Station Status to display status information.

You can also select the "Monitor base station for problems" checkbox in AirPort preferences. If the base station has a problem, AirPort Utility opens and helps you solve it.

*Note:* If AirPort Express is set up as a wireless client and the network it's joining is protected by an access control list (ACL), AirPort Express must be in the ACL to connect to the network.

# **If You Want to Update Your AirPort Express Software**

Apple periodically updates AirPort software.

#### **To update your base station software:**

- **1** Open AirPort Utility, located in the Utilities folder in the Applications folder on a Mac, or in Start > All Programs > AirPort on a Windows computer.
- **2** Choose "Check for Updates"from the AirPort Utility menu.
- **3** Click Download to download all available firmware updates, or click Show Details to select specific firmware for your base station.
- **4** After the firmware is downloaded, click Update to install it on your base station. If you're updating more than one base station, click Show Details to select the base stations you want to update.

# <span id="page-30-1"></span><span id="page-30-0"></span>**Learning More, Service, and Support**

**You can find more information about using AirPort Express in onscreen help and on the web.**

# **Onscreen Help**

To learn more about using AirPort, open AirPort Utility and choose Help > AirPort Utility Help.

### **Online Resources**

For the latest information about AirPort Express, go to www.apple.com/airportexpress.

To register your AirPort Express go to www.apple.com/register.

For AirPort service and support information, forums with product-specific information and feedback, and the latest Apple software downloads, go to www.apple.com/support/airport.

For support outside the United States, go to www.apple.com/support and choose your country from the pop-up menu.

# <span id="page-31-0"></span>**Obtaining Warranty Service**

If your AirPort Express appears to be damaged or doesn't function properly, follow the advice in this booklet, the onscreen help, and the online resources.

If your AirPort Express still doesn't function properly, go to www.apple.com/ support and click Check Your Service & Support Coverage for information about obtaining warranty service.

## **Finding the Serial Number of Your AirPort Express**

The serial number is printed on the bottom of your AirPort Express.

# **AirPort Express Specifications**

**6**

#### **AirPort Specifications**

- Â *Frequency Band:* 2.4 and 5 gigahertz (GHz)
- Â *Standards:* Wi-Fi certified 802.11n

#### **Interfaces**

- RJ-45 10/100Base-T Ethernet WAN  $($
- RJ-45 10/100Base-T Ethernet LAN  $(\leftrightarrow)$
- $\bullet$  Universal Serial Bus (USB) ( $\dot{\Psi}$ )
- Analog/digital optical 3.5 mm mini-jack  $(4)$ )
- Â Simultaneous dual-band 802.11n Wi-Fi

#### **Environmental Specifications**

- Â *Operating Temperature:* 32° F to 95° F (0° C to 35° C)
- Â *Storage Temperature:* –13° F to 140° F (–25° C to 60° C)
- Â *Relative Humidity (Operational):* 20% to 80% relative humidity
- Â *Relative Humidity (Storage):* 10% to 90% relative humidity, noncondensing
- Â *Operating Altitude:* 0 to 10,000 feet (0 to 3048 m)
- Â *Maximum Storage Altitude:* 15,000 feet (4572 m)

#### **Size**

- Â *Length:* 3.9 inches (98 mm)
- *Width:* 3.9 inches (98 mm)
- Â *Thickness:* .9 inches (23 mm)

## **AirPort Express Safety Tips**

- The only way to shut off power completely to your AirPort Express is to disconnect it from the power source.
- Your AirPort Express is a high-voltage component. Do not open it for any reason, even if it's unplugged. If your AirPort Express needs service, see Chapter 5,["Learning](#page-30-1) More, Service, and Support" on page 31.
- Never force a connector into a port. Make sure that the connector matches the port and that you position the connector correctly in relation to the port.

#### **Avoid Wet Locations**

*WARNING:* To reduce the chance of shock or injury, do not use your AirPort Express in or near water or wet locations.

- Keep AirPort Express away from sources of liquid, such as drinks, washbasins, bathtubs, or shower stalls.
- Protect AirPort Express from rain or other moisture.
- Take care not to spill any food or liquid on your AirPort Express. If you do, unplug AirPort Express before cleaning up the spill.

In case of a spill, you may have to send your equipment to Apple for service. See Chapter 5,["Learning](#page-30-1) More, Service, and Support" on page 31.

#### **Do Not Make Repairs Yourself**

*WARNING:* Do not attempt to open your AirPort Express or disassemble it. You run the risk of electric shock and voiding the limited warranty. No userserviceable parts are inside.

#### <span id="page-35-0"></span>**Regulatory Compliance Information**

#### **FCC Compliance Statement**

This device complies with part 15 of the FCC rules. Operation is subject to the following two conditions: (1) This device may not cause harmful interference, and (2) this device must accept any interference received, including interference that may cause undesired operation. See instructions if interference to radio or television reception is suspected.

#### **Radio and Television Interference**

This computer equipment generates, uses, and can radiate radio-frequency energy. If it is not installed and used properly—that is, in strict accordance with Apple's instructions—it may cause interference with radio and television reception.

This equipment has been tested and found to comply with the limits for a Class B digital device in accordance with the specifications in Part 15 of FCC rules. These specifications are designed to provide reasonable protection against such interference in a residential installation. However, there is no guarantee that interference will not occur in a particular installation.

You can determine whether your computer system is causing interference by turning it off. If the interference stops, it was probably caused by the computer or one of the peripheral devices.

If your computer system does cause interference to radio or television reception, try to correct the interference by using one or more of the following measures:

- • Turn the television or radio antenna until the interference stops.
- • Move the computer to one side or the other of the television or radio.
- • Move the computer farther away from the television or radio.
- • Plug the computer into an outlet that is on a different circuit from the television or radio. (That is, make certain the computer and the television or radio are on circuits controlled by different circuit breakers or fuses.)

If necessary, consult an Apple Authorized Service Provider or Apple. See the service and support information that came with your Apple product. Or, consult an experienced radio/television technician for additional suggestions.

*Important:* Changes or modifications to this product not authorized by Apple Inc. could void the EMC compliance and negate your authority to operate the product.

This product was tested for FCC compliance under conditions that included the use of Apple peripheral devices and Apple shielded cables and connectors between system components. It is important that you use Apple peripheral devices and shielded cables and connectors between system components to reduce the possibility of causing interference to radios, television sets, and other electronic devices. You can obtain Apple peripheral devices and the proper shielded cables and connectors through an Apple-authorized dealer. For non-Apple peripheral devices, contact the manufacturer or dealer for assistance.

*Responsible party (contact for FCC matters only)* Apple Inc. Corporate Compliance 1 Infinite Loop, MS 26-A Cupertino, CA 95014

#### **Wireless Radio Use**

This device is restricted to indoor use when operating in the 5.15 to 5.25 GHz frequency band.

Cet appareil doit être utilisé à l'intérieur.

この製品は、周波数帯域 5.18~5.32 GHz で動作しているときは、 屋内においてのみ使用可能です。

#### **Exposure to Radio Frequency Energy**

The radiated output power of the AirPort Card in this device is below the FCC and EU radio frequency exposure limits for uncontrolled equipment. This device should be operated with a minimum distance of at least 20 cm between the AirPort Card antennas and a person's body and must not be

co-located or operated with any other antenna or transmitter subject to the conditions of the FCC Grant.

#### **Canadian Compliance Statement**

This device complies with Industry Canada licenseexempt RSS standard(s). Operation is subject to the following two conditions: (1) this device may not cause interference, and (2) this device must accept any interference, including interference that may cause undesired operation of the device.

Cet appareil est conforme aux normes CNR exemptes de licence d'Industrie Canada. Le fonctionnement est soumis aux deux conditions suivantes : (1) cet appareil ne doit pas provoquer d'interférences et (2) cet appareil doit accepter toute interférence, y compris celles susceptibles de provoquer un fonctionnement non souhaité de l'appareil.

#### **Industry Canada Statement**

Complies with the Canadian ICES-003 Class B specifications. Cet appareil numérique de la classe B est conforme à la norme NMB-003 du Canada. This device complies with RSS 210 of Industry Canada.

#### **Europe–EU Declaration of Conformity**

# $C \in \mathbb{O}$

**Български** Apple Inc. декларира, че това WLAN Access Point е в съответствие със съществените изисквания и другите приложими правила на Директива 1999/5/ЕС.

**Česky** Společnost Apple Inc. tímto prohlašuje, že tento WLAN Access Point je ve shodě se základními požadavky a dalšími příslušnými ustanoveními směrnice 1999/5/ES.

**Dansk** Undertegnede Apple Inc. erklærer herved, at følgende udstyr WLAN Access Point overholder de væsentlige krav og øvrige relevante krav i direktiv 1999/5/EF.

**Deutsch** Hiermit erklärt Apple Inc., dass sich das Gerät WLAN Access Point in Übereinstimmung mit den grundlegenden Anforderungen und den übrigen einschlägigen Bestimmungen der Richtlinie 1999/5/EG befinden.

**Eesti** Käesolevaga kinnitab Apple Inc., et see WLAN Access Point vastab direktiivi 1999/5/EÜ põhinõuetele ja nimetatud direktiivist tulenevatele teistele asjakohastele sätetele.

**English** Hereby, Apple Inc. declares that this WLAN Access Point is in compliance with the essential requirements and other relevant provisions of Directive 1999/5/EC.

**Español** Por medio de la presente Apple Inc. declara que este WLAN Access Point cumple con los requisitos esenciales y cualesquiera otras disposiciones aplicables o exigibles de la Directiva 1999/5/CE.

**Ελληνικά** Mε την παρούσα, η Apple Inc. δηλώνει ότι αυτή η συσκευή WLAN Access Point συμμορφώνεται προς τις βασικές απαιτήσεις και τις λοιπές σχετικές διατάξεις της Οδηγίας 1999/5/ΕΚ.

**Français** Par la présente Apple Inc. déclare que l'appareil WLAN Access Point est conforme aux exigences essentielles et aux autres dispositions pertinentes de la directive 1999/5/CE.

**Islenska** Apple Inc. lýsir því hér með yfir að þetta tæki WLAN Access Point fullnægir lágmarkskröfum og öðrum viðeigandi ákvæðum Evróputilskipunar 1999/5/EC.

**Italiano** Con la presente Apple Inc. dichiara che questo dispositivo WLAN Access Point è conforme ai requisiti essenziali ed alle altre disposizioni pertinenti stabilite dalla direttiva 1999/5/CE.

**Latviski** Ar šo Apple Inc. deklarē, ka WLAN Access Point ierīce atbilst Direktīvas 1999/5/EK būtiskajām prasībām un citiem ar to saistītajiem noteikumiem.

**Lietuvių** Šiuo "Apple Inc." deklaruoja, kad šis WLAN Access Point atitinka esminius reikalavimus ir kitas 1999/5/EB Direktyvos nuostatas.

**Magyar** Alulírott, Apple Inc. nyilatkozom, hogy a WLAN Access Point megfelel a vonatkozó alapvetõ követelményeknek és az 1999/5/EC irányelv egyéb elõírásainak.

**Malti** Hawnhekk, Apple Inc., jiddikjara li dan WLAN Access Point jikkonforma mal-ħtiġijiet essenziali u ma provvedimenti oħrajn relevanti li hemm fid-Dirrettiva 1999/5/EC.

**Nederlands** Hierbij verklaart Apple Inc. dat het toestel WLAN Access Point in overeenstemming is met de essentiële eisen en de andere bepalingen van richtlijn 1999/5/EG.

**Norsk** Apple Inc. erklærer herved at dette WLAN Access Point-apparatet er i samsvar med de grunnleggende kravene og øvrige relevante krav i EU-direktivet 1999/5/EF.

**Polski** Niniejszym Apple Inc. oświadcza, że ten WLAN Access Point są zgodne z zasadniczymi wymogami oraz pozostałymi stosownymi postanowieniami Dyrektywy 1999/5/EC.

**Português** Apple Inc. declara que este dispositivo WLAN Access Point está em conformidade com os requisitos essenciais e outras disposições da Directiva 1999/5/CE.

**Română** Prin prezenta, Apple Inc. declară că acest aparat WLAN Access Point este în conformitate cu cerintele esentiale și cu celelalte prevederi relevante ale Directivei 1999/5/CE.

**Slovensko** Apple Inc. izjavlja, da je ta WLAN Access Point skladne z bistvenimi zahtevami in ostalimi ustreznimi določili direktive 1999/5/ES.

**Slovensky** Apple Inc. týmto vyhlasuje, že toto WLAN Access Point spĺňa základné požiadavky a všetky príslušné ustanovenia Smernice 1999/5/ES.

**Suomi** Apple Inc. vakuuttaa täten, että tämä WLAN Access Point tyyppinen laite on direktiivin 1999/5/EY oleellisten vaatimusten ja sitä koskevien direktiivin muiden ehtojen mukainen.

**Svenska** Härmed intygar Apple Inc. att denna WLAN Access Point står i överensstämmelse med de väsentliga egenskapskrav och övriga relevanta bestämmelser som framgår av direktiv 1999/5/EG.

A copy of the EU Declaration of Conformity is available at: www.apple.com/euro/compliance

This Apple WLAN Access Point can be used in the following countries:

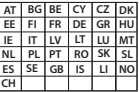

#### **Korea Warning Statements**

#### 대한민국 규정 및 준수

방통위고시에 따른 고지사항 해당 무선설비는 운용 중 전파혼신 가능성이 있음. 이 기기는 인명안전과 관련된 서비스에 사용할 수 없습니다.

B급 기기(가정용 방송통신기자재) 이 기기는 가정용(R급) 전자파적합기기로서 주로 가정에서 사용하는 것을 목적으로 하며, 모든 지 역에서 사용학 수 있습니다.

#### **Singapore Wireless Certification**

Complies with **IDA** Standards DB00063

#### **Taiwan Wireless Statements**

#### 無線設備的警告擊明

經型式認證合格之低功率射頻電機,非經許可,公司、 商號或使用者均不得槽自變更頻率、加大功率或變更原 設計之特性及功能。低功率射頻電機之使用不得影響飛 航安全及干擾合法通信;經發現有干擾現象時,應立即 停用,並改善至無干擾時方得繼續使用,前項合法通信 指依雷信法規定作業之無線雷通信。低功率射順雷機須 忍受合法通信或工業、科學及醫療用電波輻射性電機設 備之干擾。

#### 如有這 頻率:

於 5.25GHz 至 5.35GHz 區域內操作之 無線設備的警告警明 工作頻率 5.250 ~ 5.350GHz 該類段限於宰內使用。

#### **Taiwan Class B Statement**

Class B 設備的警告聲明 NIL

警告 本電池如果更換不正確會有爆炸的危險 請依製造商說明書處理用過之電池

#### **Japan VCCI Class B Statement**

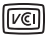

#### 情報処理装置等電波障害自主規制について

この装置は、情報処理装置等電波障害自主規制協議 会 (VCCI)の基準に基づくクラス B 情報技術装置で す。この装置は家庭環境で使用されることを目的と していますが、この装置がラジオやテレビジョン受 信機に近接して使用されると、受信障害を引き起こ すことがあります。

取扱説明書に従って正しい取扱をしてください。

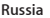

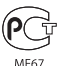

**40**

#### **Disposal and Recycling Information**

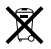

This symbol indicates that your product must be disposed of properly according to local laws and regulations. When your product reaches its end of life, contact Apple or your local authorities to learn about recycling options.

For information about Apple's recycling program, go to www.apple.com/recycling.

#### **European Union — Disposal Information**

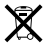

The symbol above means that according to local laws and regulations your product should be disposed of separately from household waste. When this product reaches its end of life, take it to a collection point designated by local authorities. Some collection points accept products for free. The separate collection and recycling of your product at the time of disposal will help conserve natural resources and ensure that it is recycled in a manner that protects human health and the environment.

#### **Türkiye**

EEE yönetmeliğine (Elektrikli ve Elektronik Eşyalarda Bazı Zararlı Maddelerin Kullanımının Sınırlandırılmasına Dair Yönetmelik) uygundur.

#### **Brasil—Informações sobre descarte e reciclagem**

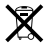

O símbolo acima indica que este produto e/ou sua bateria não devem ser descartadas no lixo doméstico. Quando decidir descartar este produto e/ou sua bateria, faça-o de acordo com as leis e diretrizes ambientais locais. Para informações sobre o programa de reciclagem da Apple, pontos de coleta e telefone de informações, visite www.apple.com/br/environment.

#### **Battery Disposal Information**

Dispose of batteries according to your local environmental laws and guidelines.

*Deutschland:* Dieses Gerät enthält Batterien. Bitte nicht in den Hausmüll werfen. Entsorgen Sie dieses Gerät am Ende seines Lebenszyklus entsprechend der maßgeblichen gesetzlichen Regelungen.

*Nederlands:* Gebruikte batterijen kunnen worden ingeleverd bij de chemokar of in een speciale batterijcontainer voor klein chemisch afval (kca) worden gedeponeerd.

台灣

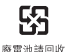

**China Battery Statement**<br>警告: 不要刺破或焚烧。该电池不含水银。

# **Taiwan Battery Statement**

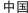

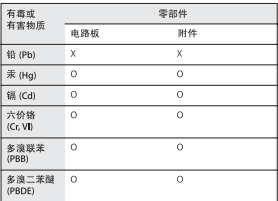

Q: 表示该有毒有害物质在该部件所有均质材料中的金量均在 SI/T 11363-2006 规定的限量要求以下。

X: 表示该有毒有害物质至少在该部件的某一均质材料中的含 量超出 SJ/T 11363-2006 却定的限量要求。

根据中国电子行业标准 SJ/T11364-2006, 本产品及其 某些内部或外部组件上可能带有环保使用期限标识。 取决于组件和组件制造商、产品及其组件上的使用期 限标识可能有所不同。组件上的使用期限标识优先于 产品上任何与之相冲突的或不同的使用期限标识。

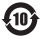

© 2011 Apple Inc. All rights reserved. Apple, the Apple logo, AirPlay, AirPort, AirPort Express, AirPort Extreme, Apple TV, iPhone, iPod touch, iTunes, Mac, Mac OS, and Time Capsule are trademarks of Apple Inc., registered in the U.S. and other countries.

iPad is a trademark of Apple Inc.

Other product and company names mentioned herein may be trademarks of their respective companies.

## **www.apple.com/airportexpress www.apple.com/support/airport**

034-6040-A Printed in XXXX